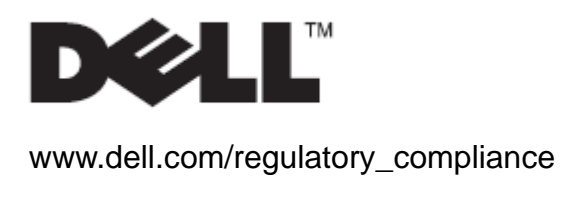

Guia do usuário

# Descanso Todos-em-Um (TEU/AIO) Dell™ OptiPlex™ SFF 980

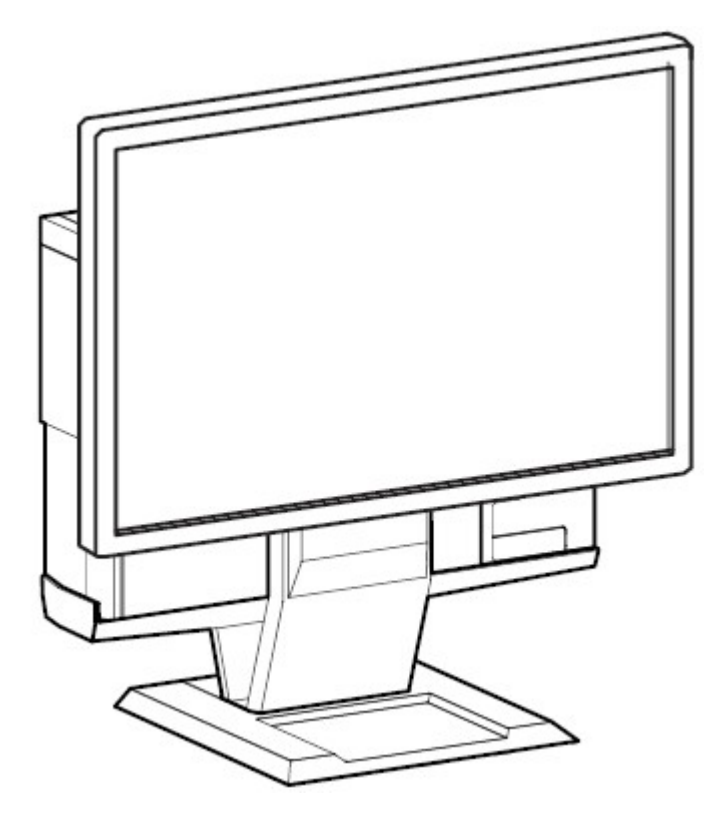

O Suporte Todos-em-Um Dell OptiPlex SFF 980 é um design único que pode integrar o gerenciamento dos cabos, sistema e monitor para se adaptar ao seu ambiente único.

www.dell.com | support.dell.com

### Revisão de Símbolos de Perigo

Estes símbolos alertam o usuário sobre condições de segurança que requerem atenção. Todos os usuários dos produtos devem ser capazes de reconhecer e compreender o significado dos seguintes perigos de segurança, se encontrados no produto ou dentro da documentação do produto.

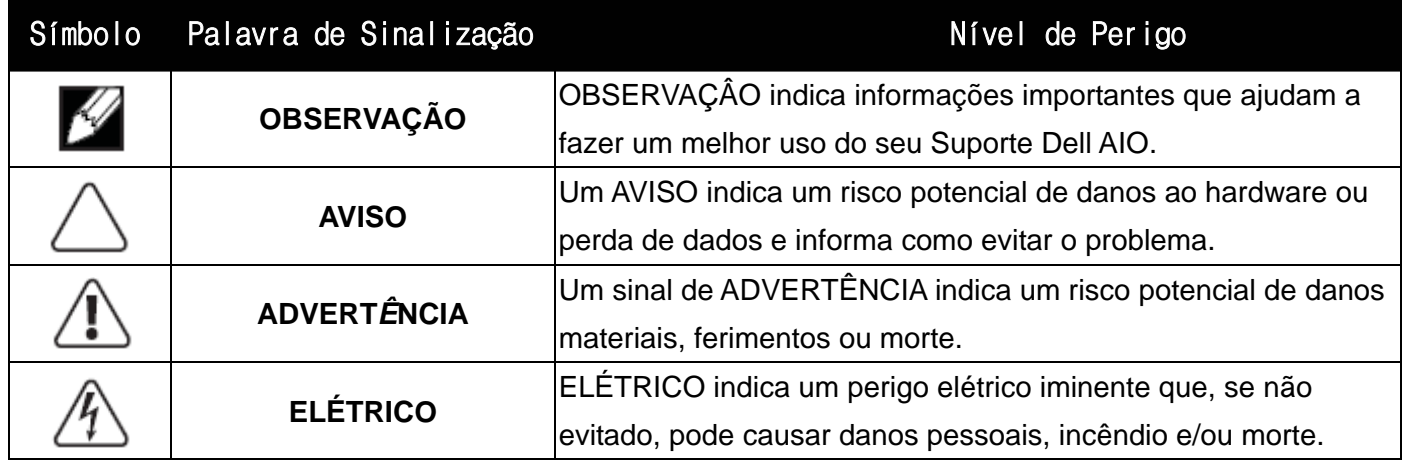

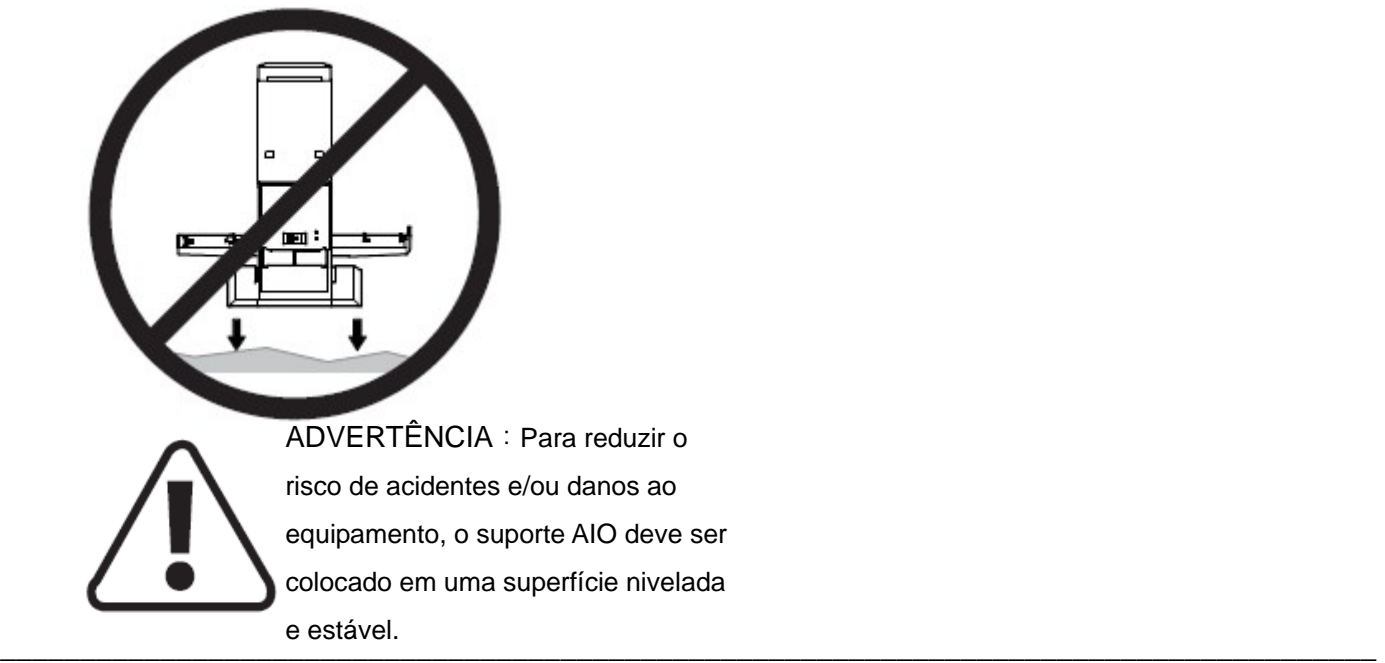

**As informações neste documento estão sujeitas a alterações sem aviso prévio. © 2010 Dell Inc. Todos os direitos reservados.** 

A reprodução desses materiais por qualquer meio possível, sem permissão por escrito da Dell™ Inc, é estritamente proibida.

Marcas comerciais usadas neste texto: *Dell*, o logotipo *DELL* e o *OptiPlex* são marcas registradas da Dell Inc.

Outros nomes e marcas comerciais podem ser usados neste documento como referência a outros proprietários de nomes ou marcas ou a seus produtos. A Dell Inc. nega qualquer interesse de propriedade em marcas e nomes comerciais que não sejam seus.

\_\_\_\_\_\_\_\_\_\_\_\_\_\_\_\_\_\_\_\_\_\_\_\_\_\_\_\_\_\_\_\_\_\_\_\_\_\_\_\_\_\_\_\_\_\_\_\_\_\_\_\_\_\_\_\_\_\_\_\_\_\_\_\_\_\_\_\_\_\_\_\_\_\_\_\_\_\_\_\_\_\_\_\_\_\_

### **Modelol: Descanso Todos-em-Um Dell™ OptiPlex™ SFF 980**

**Janeiro 2010 Rev. A00** 

# Conteúdo

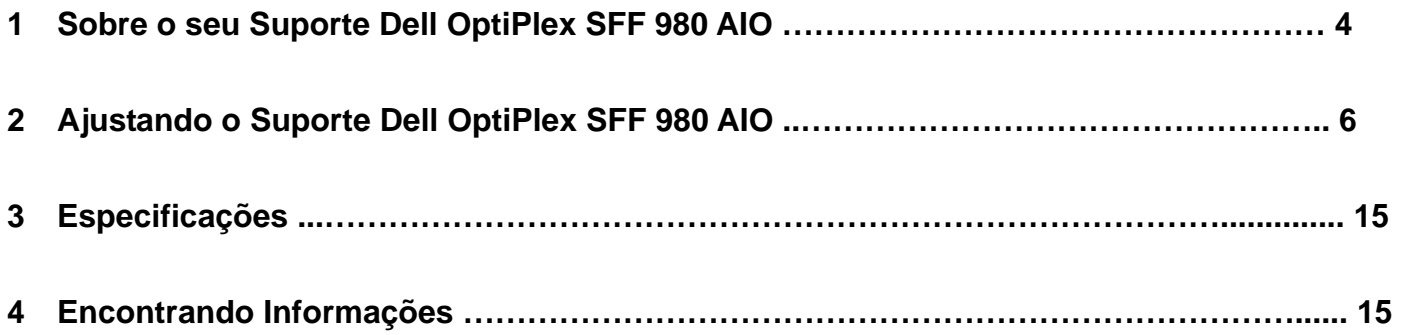

# Sobre o seu Suporte Dell OptiPlex SFF 980 AIO 2 5

- 1 Monitor DELL: P190S / 1909W / P2210
- 2 Placa de Montagem do Monitor de Liberação Rápida DELL
- 3 Bloqueando a Cobertura do Cabo
- 4 Base Giratória inclinação em 360º
- 5 Chassi do Sistema: Dell OptiPlex SFF 980

1

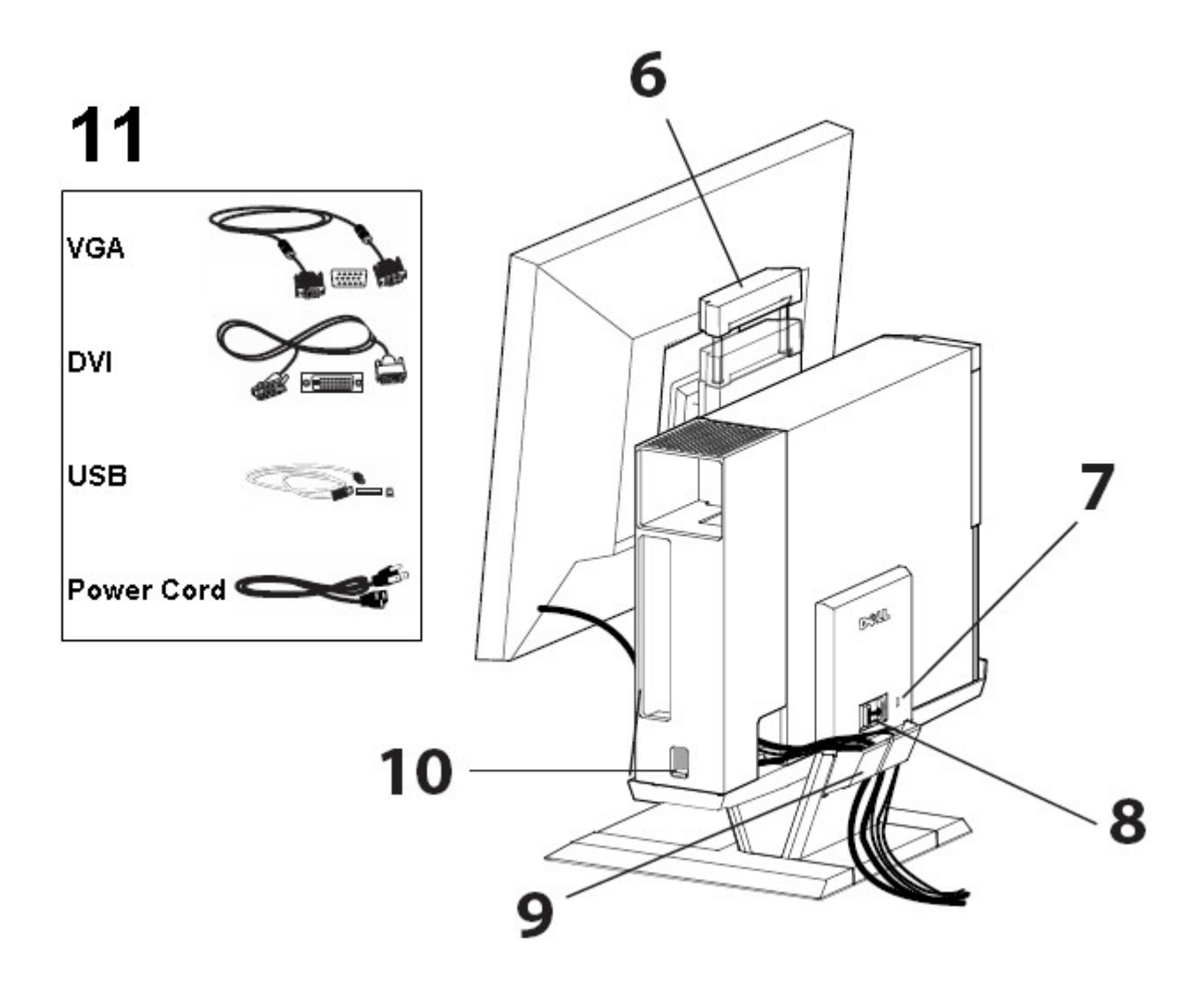

- 6 Alça
- 7 Encaixe de Segurança Kensington
- 8 Desbloquear Interruptor
- 9 Gancho de gerenciamento do cabo
- 10 Interruptor de Bloqueio da Cobertura do Cabo
- 11 Cabos Fornecidos: VGA, DVI, USB e Cabo de Força

# Ajustando o Suporte Dell OptiPlex SFF 980 AIO

# **Componentes**

Suporte AIO, Cobertura do Cabo, Cabo VGA, Cabo DVI, Cabo USB, Cabo de Força

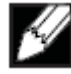

OBSERVAÇÃO Consulte os Guias de Instrução do Sistema e Monitor, embalados separadamente.

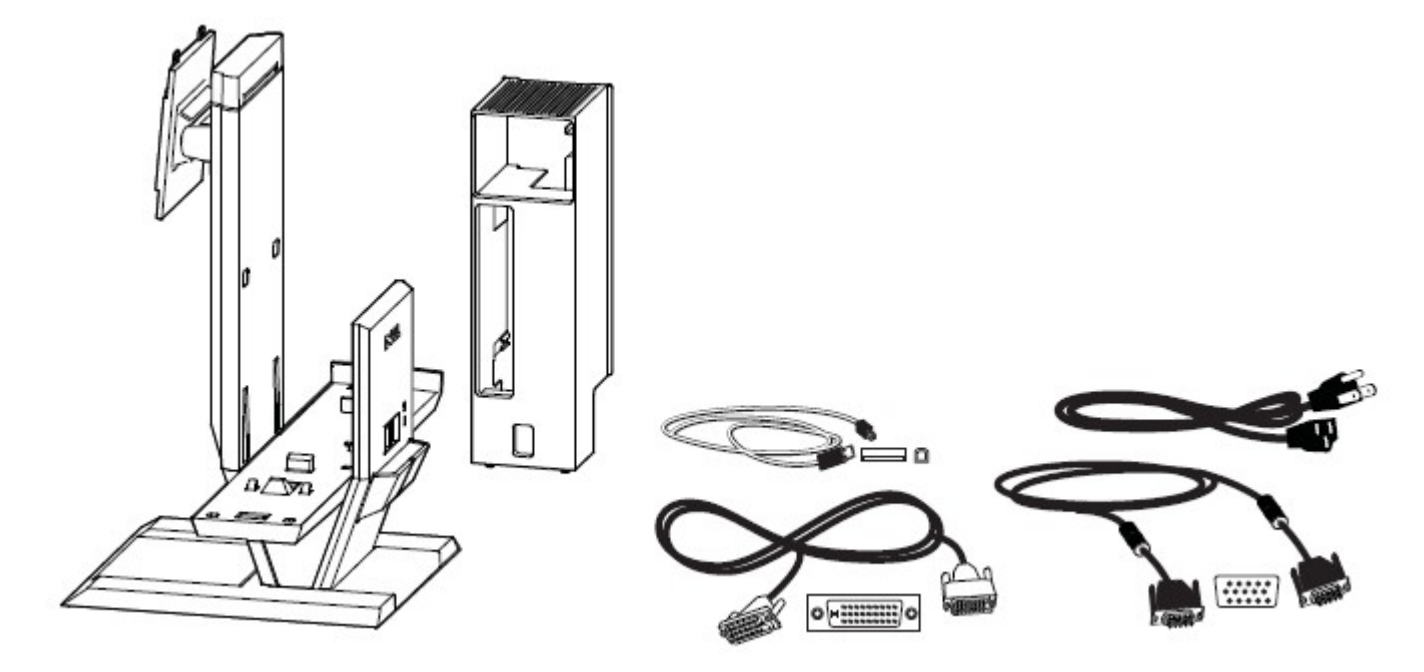

\_\_\_\_\_\_\_\_\_\_\_\_\_\_\_\_\_\_\_\_\_\_\_\_\_\_\_\_\_\_\_\_\_\_\_\_\_\_\_\_\_\_\_\_\_\_\_\_\_\_\_\_\_\_\_\_\_\_\_\_\_\_\_\_\_\_\_\_\_\_\_\_\_\_\_\_\_\_\_\_\_\_\_\_\_\_

**1** Coloque o Suporte AIO em uma superfície nivelada e estável.

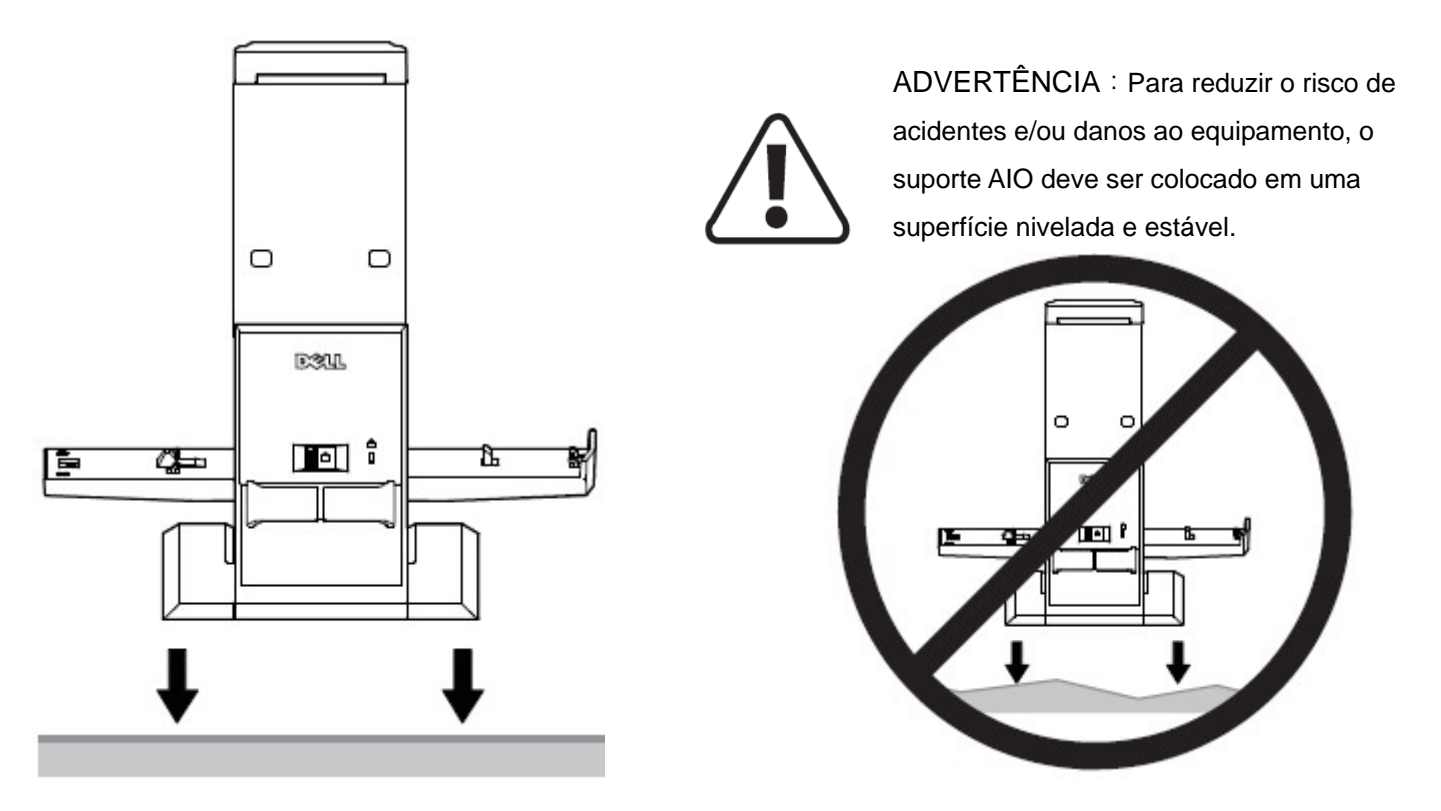

**2** Anexe o monitor no suporte AIO.

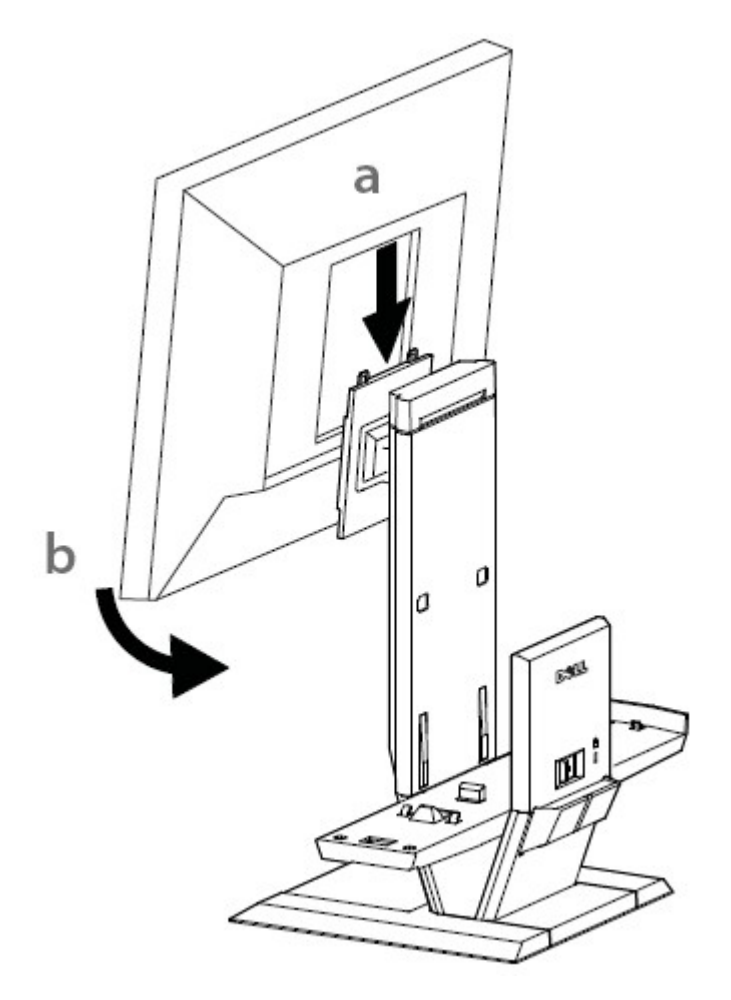

**3** Anexar o chassis do computados ao suporte AIO.

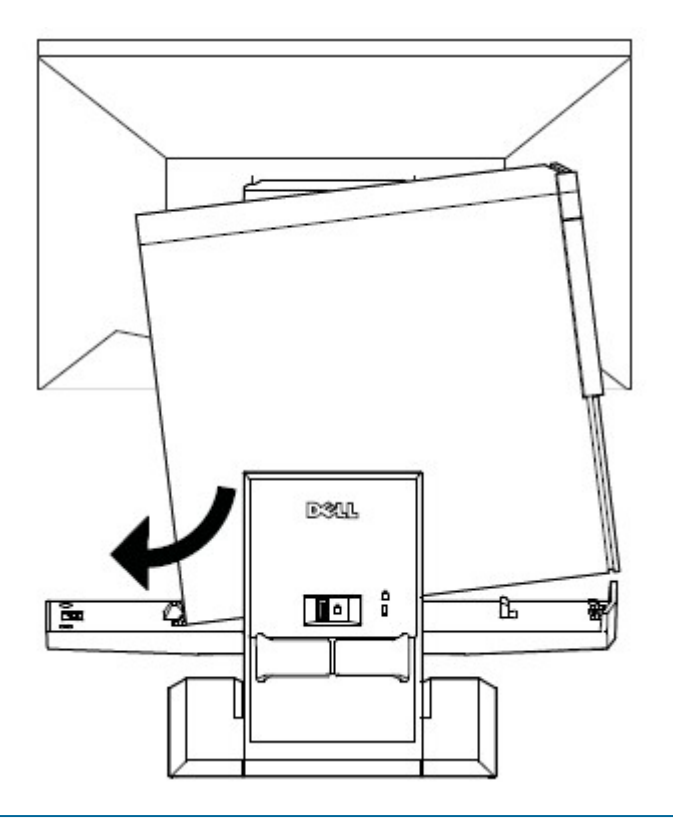

 **4** Certificar-se de que o chassis do computador está fixado em ambas as extremidades do suporte AIO.

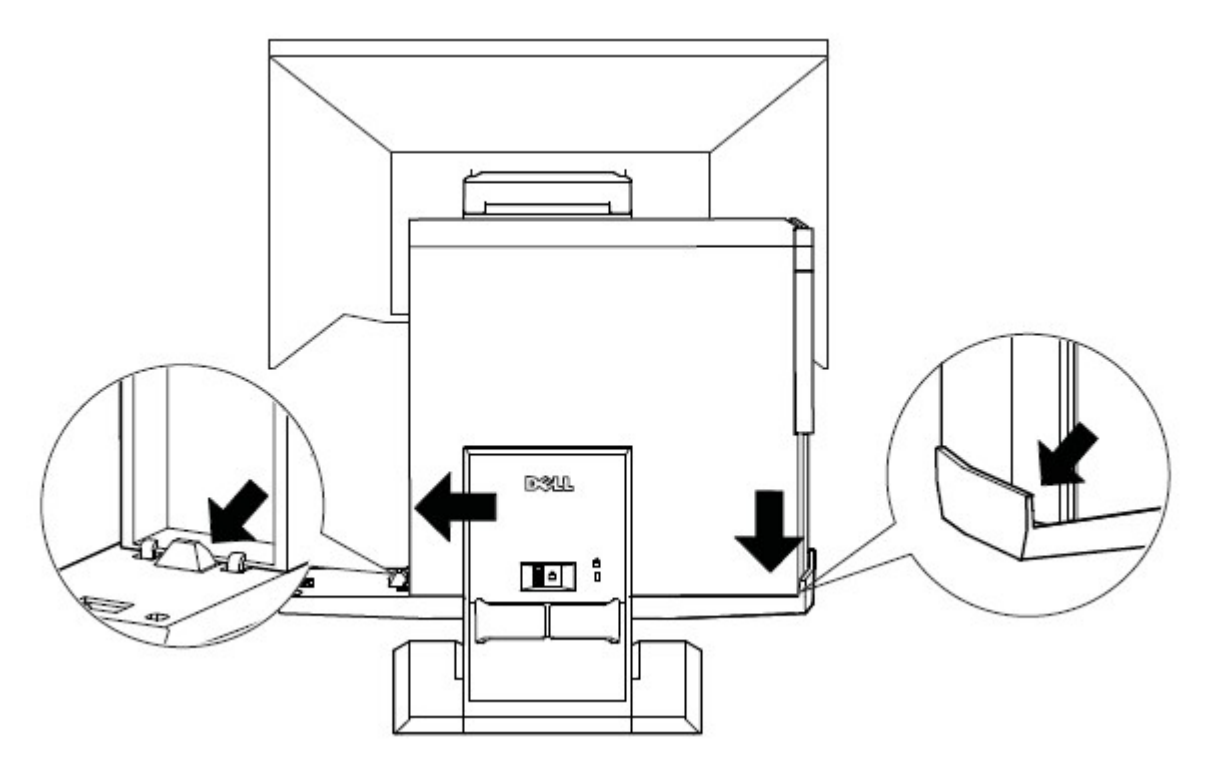

 **5** Determinar qual cabo de monitor será usado (VGA ou DVI) e conectá-lo ao monitor e computador.

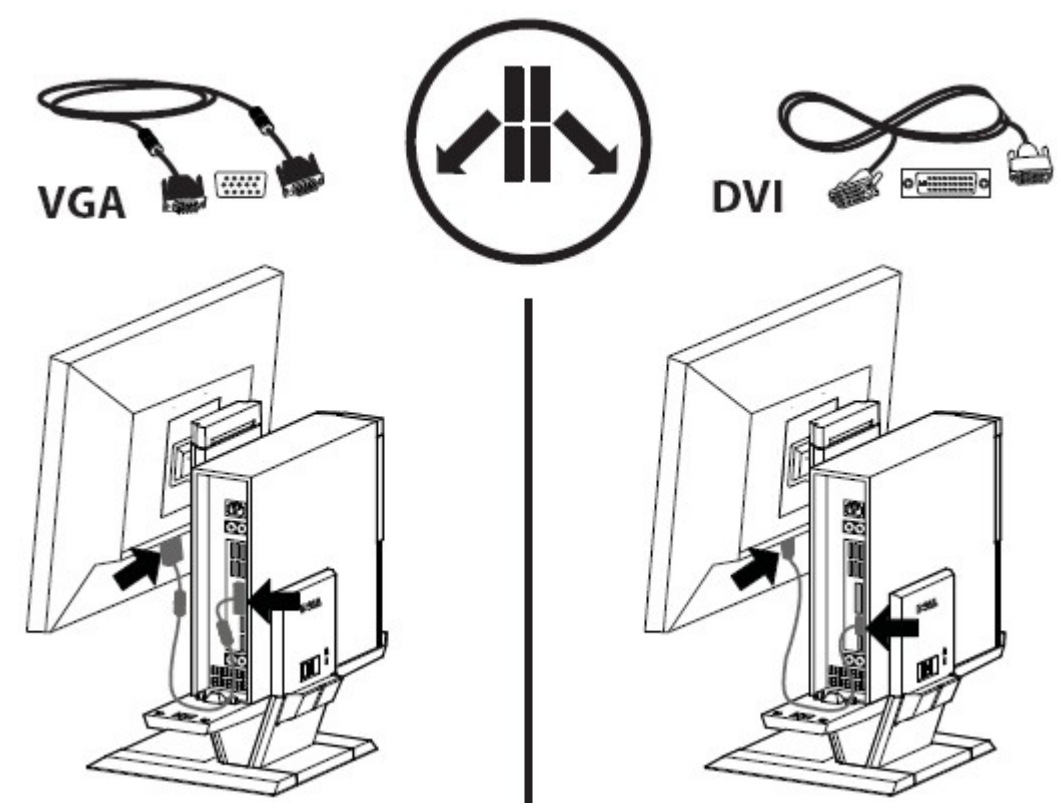

- **6 a** Conectar uma extremidade do cabo USB ao monitor.
	- **b** Conectar a outra extremidade do cabo USB ao computador.

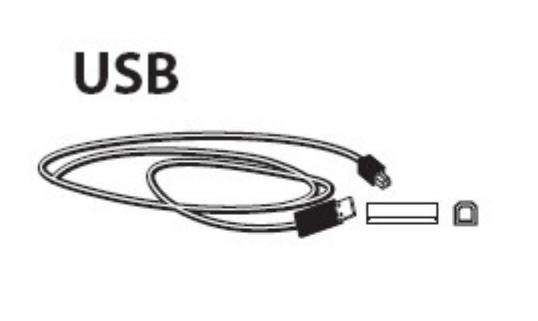

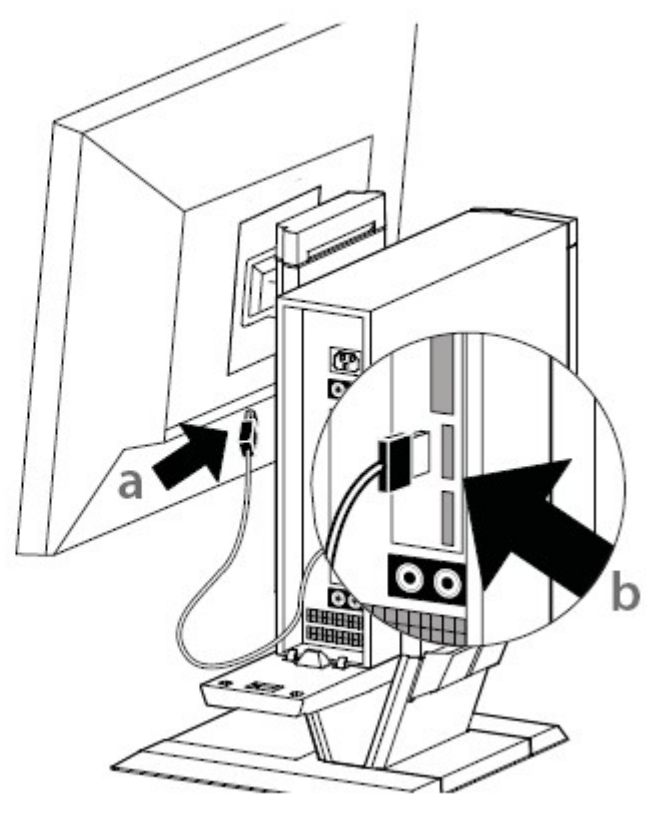

- **7 a** Conectar o fio de força do monitor ao monitor.
	- **b** Conectar o fio de força à saída de força do aparelho.

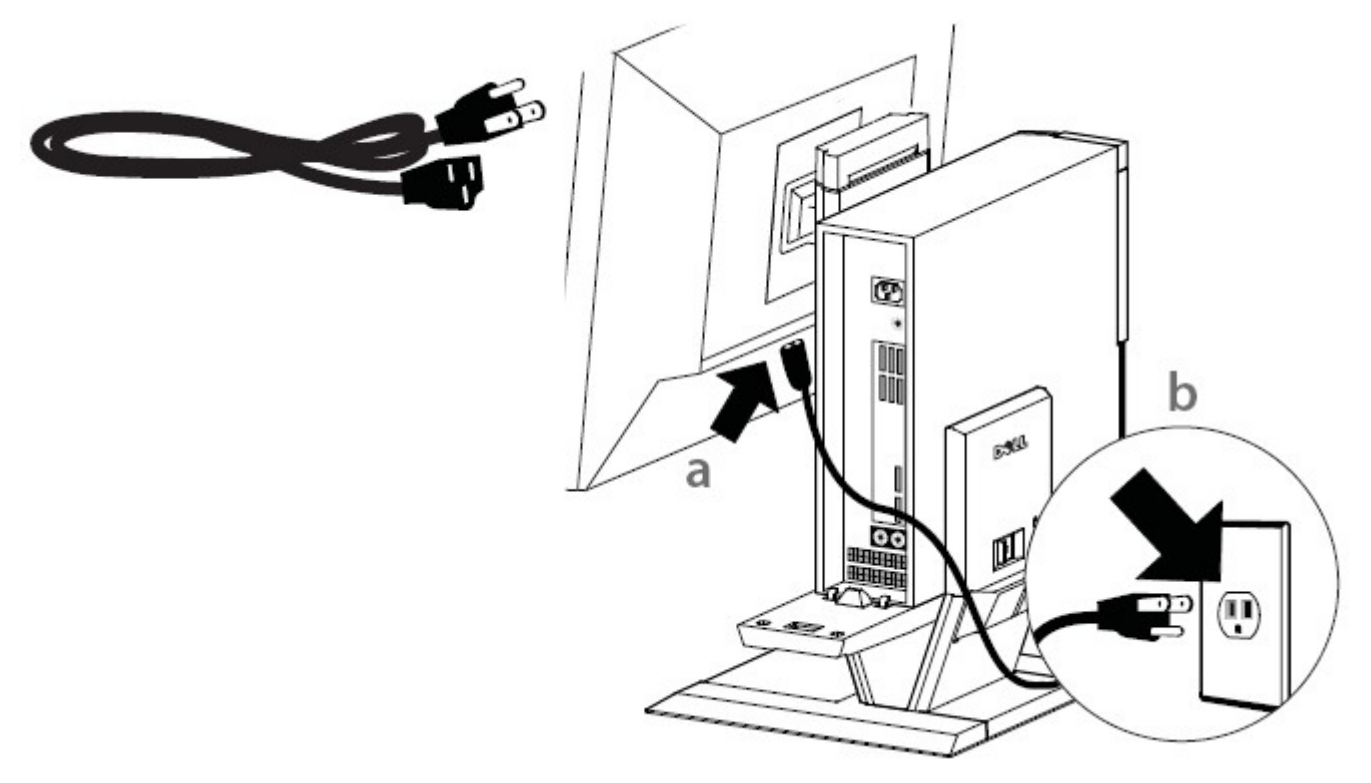

**8 a** Conectar o fio de força do sistema ao computador.

**b** Conectar o fio de força do sistema à saída de força do aparelho.

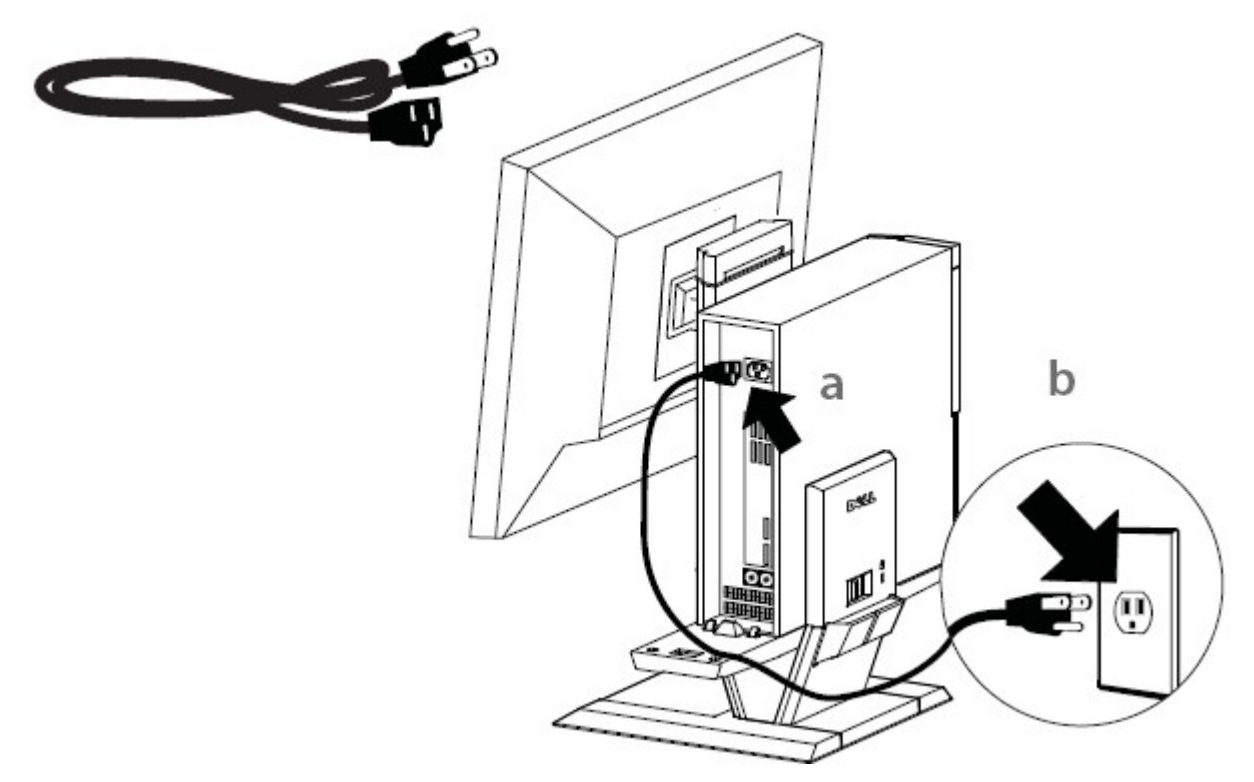

 **9** Conectar quaisquer cabos de acessórios (teclado, mouse, alto-falante, etc.) ao computador.

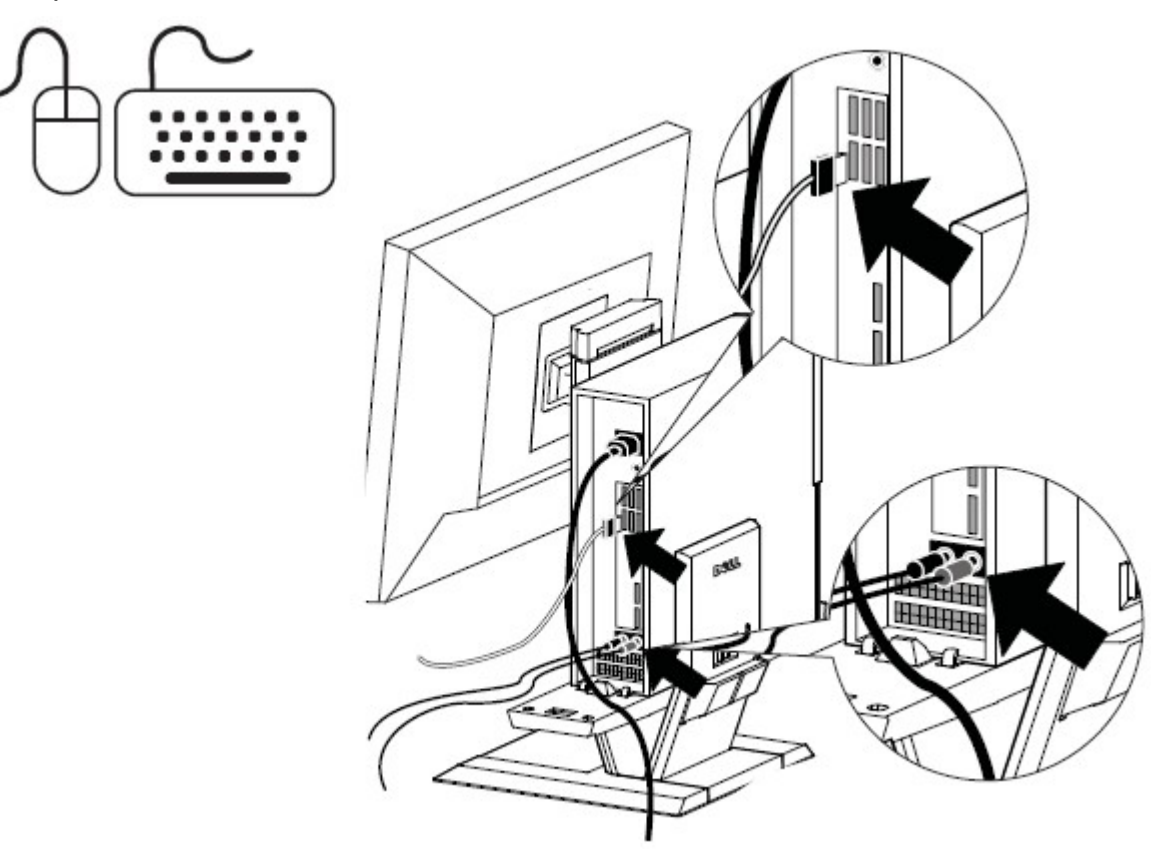

**10** Rotear os cabos e fios de força através do gancho na parte posterior do suporte AIO.

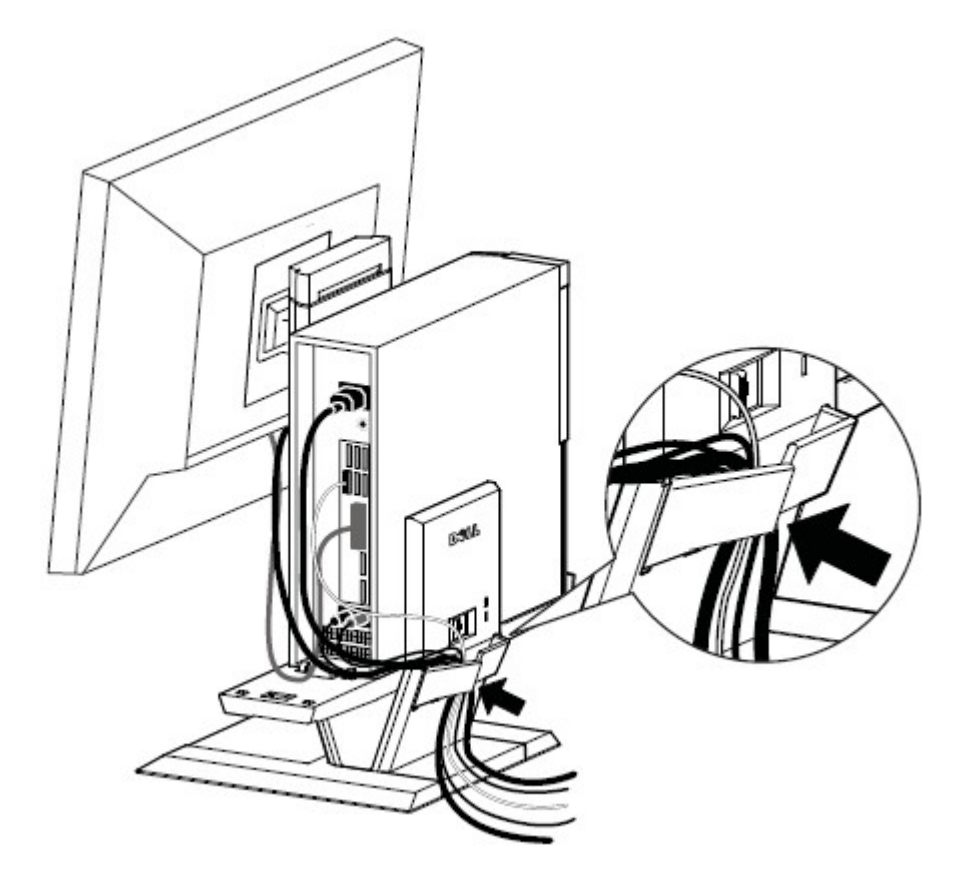

 **11** Deslizar a cobertura do cabo por cima e por baixo para prendê-la ao chassis do computador.

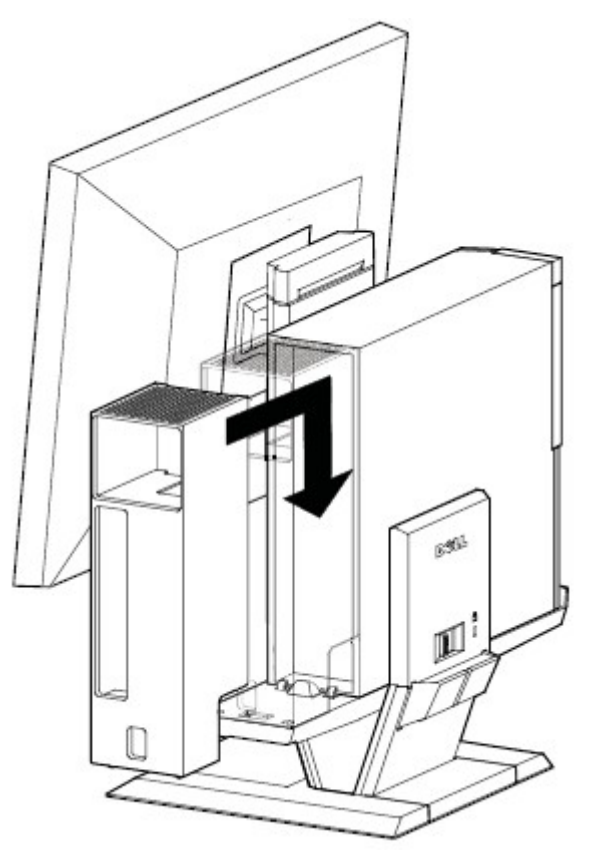

- **12 a** Deslizar o interruptor localizado na cobertura do cabo para bloquear o sistema.
	- **b** Deslize o interruptor para bloquear o suporte AIO.

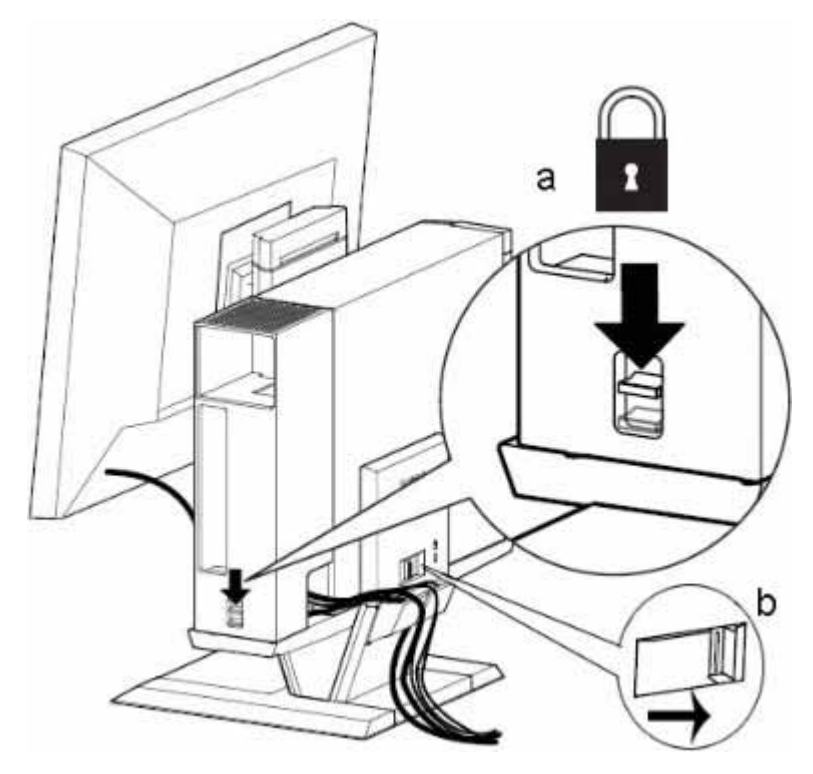

**13** Anexe os acessórios de segurança fornecidos ao cliente.

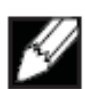

 OBSERVAÇÃO Esta função de segurança só é acessível quando o bloqueio do Suporte AIO estiver conectado, como mostrado no Passo 12.

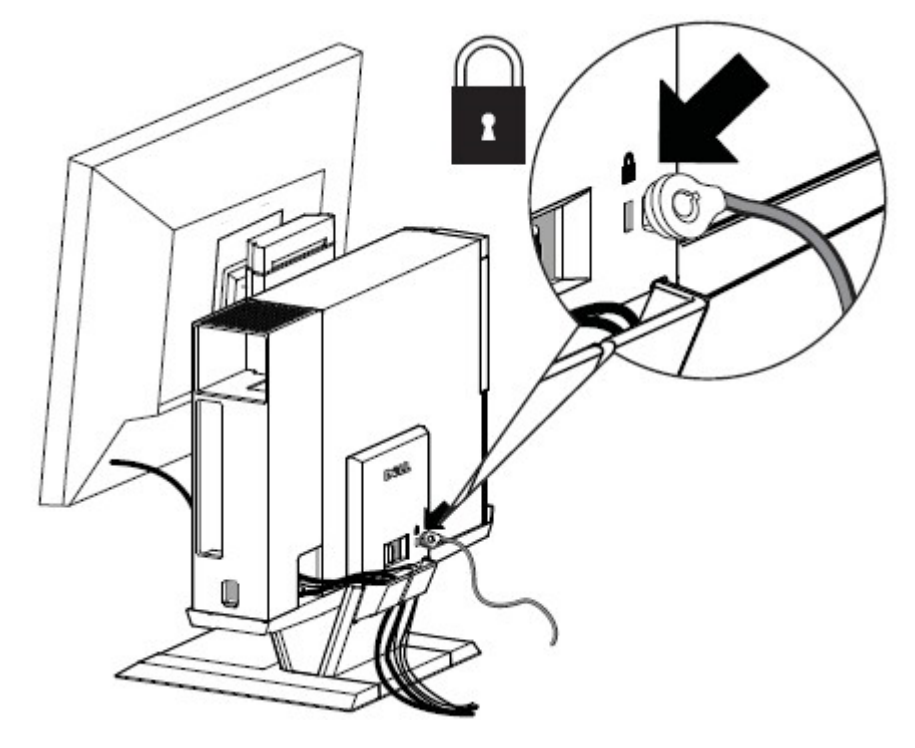

# **Para remover componentes:**

- **a** Deslizar o interruptor na parte de trás do suporte para liberar o sistema.
- **b** Levantar a cobertura do cabo.
- **c** Levantar o sistema.

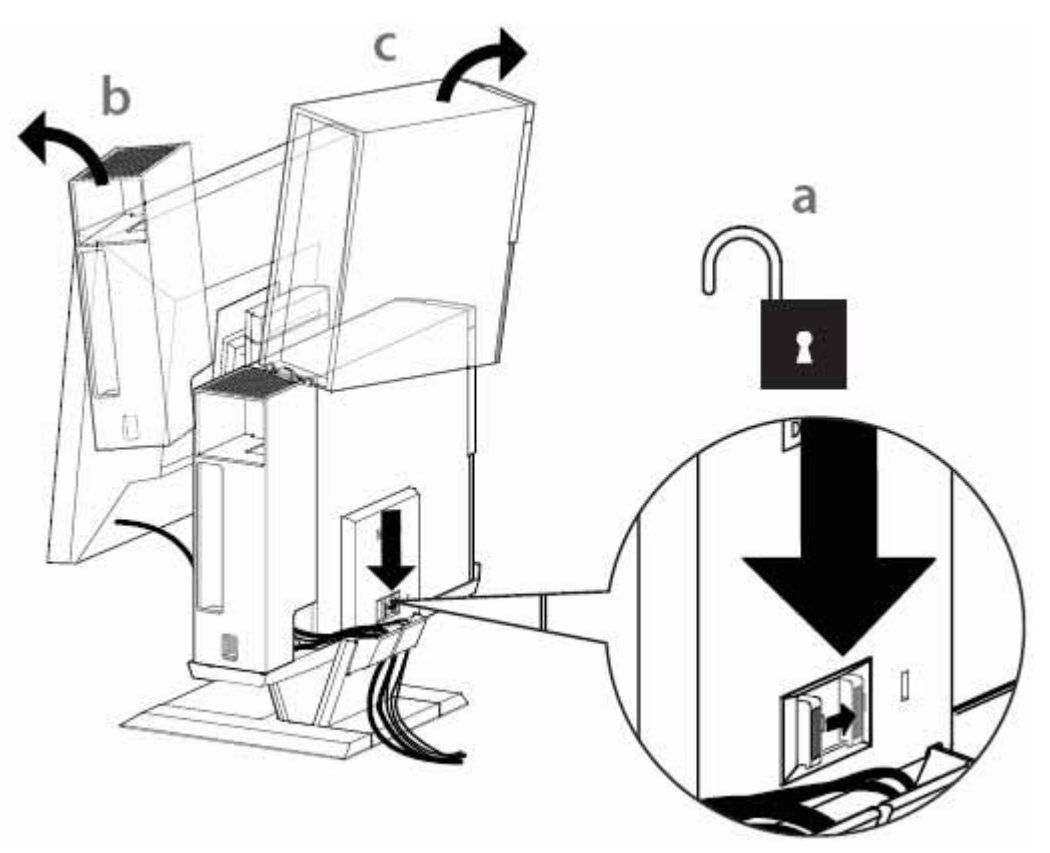

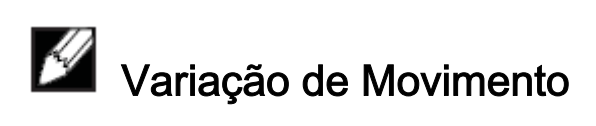

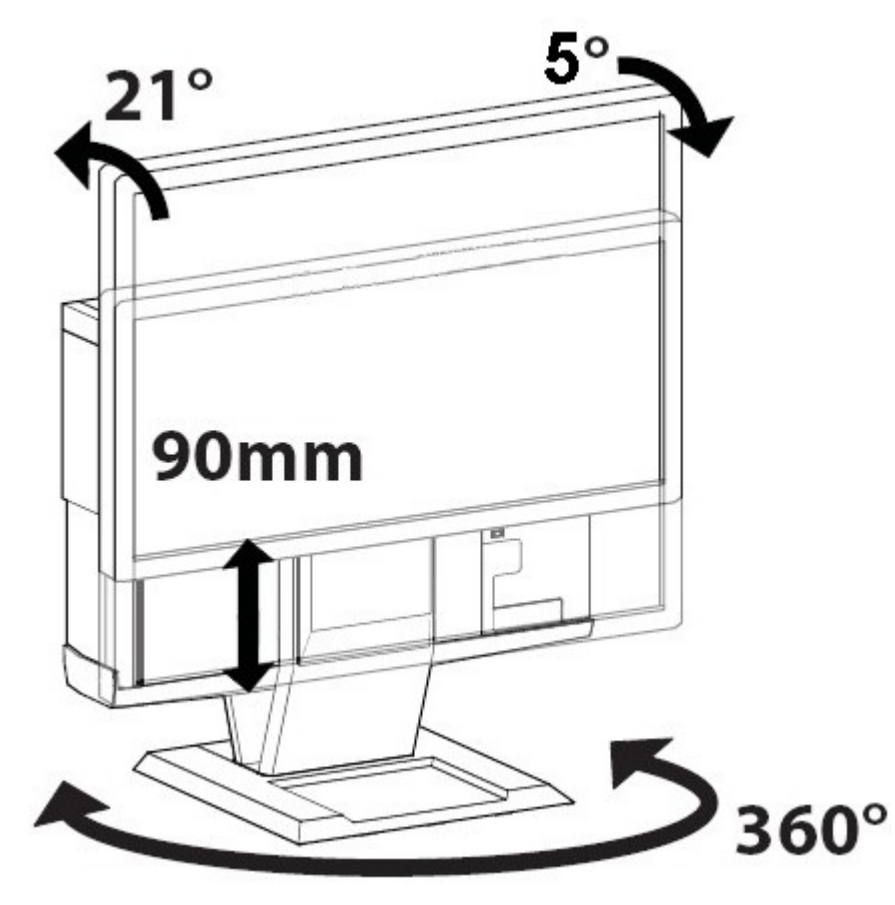

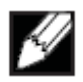

 $\overline{a}$ 

# **Dimensões Físicas**

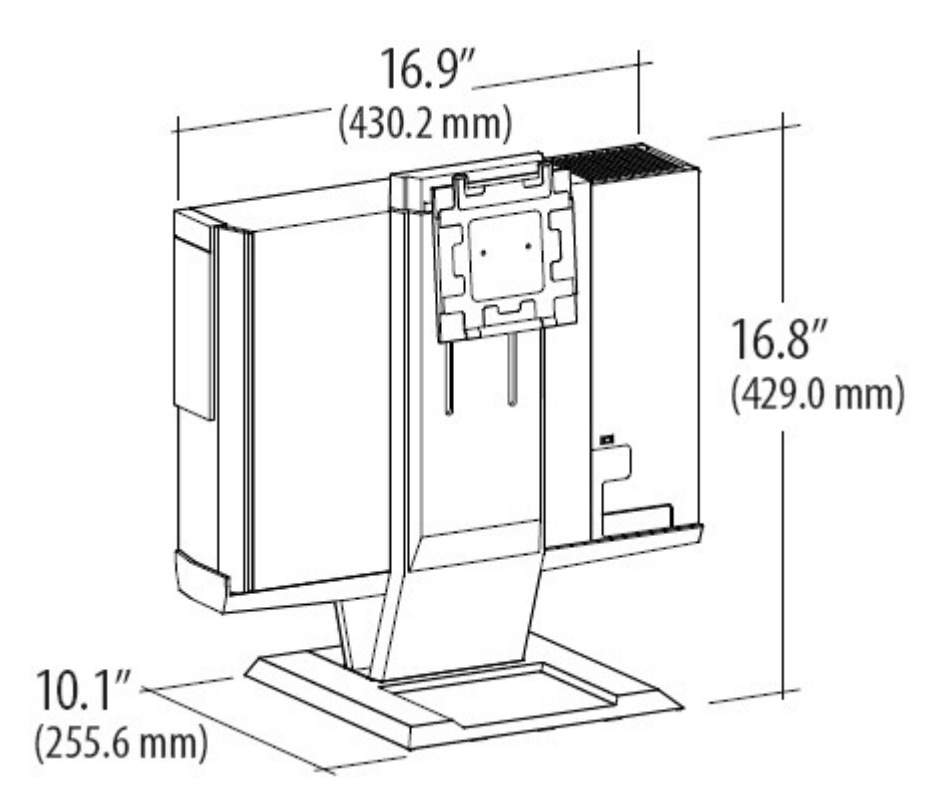

# Especificações

### **Dimensões Físicas** \*

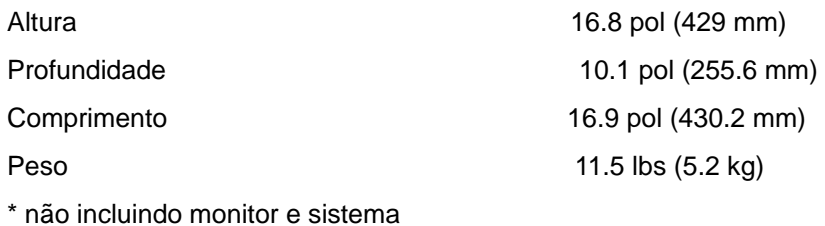

### **Capacidades do Peso do Sistema e Monitor**

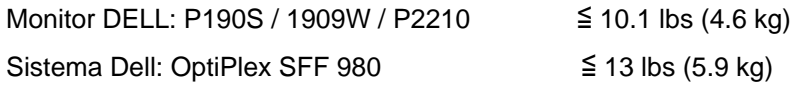

### **Temperatura**

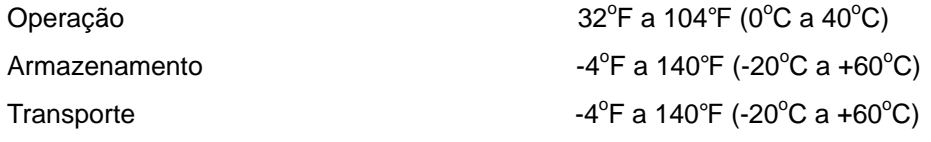

## **Funções de Segurança**

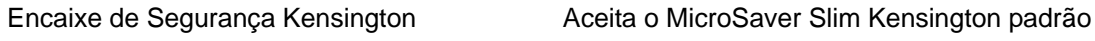

### **Encontrando Informações**

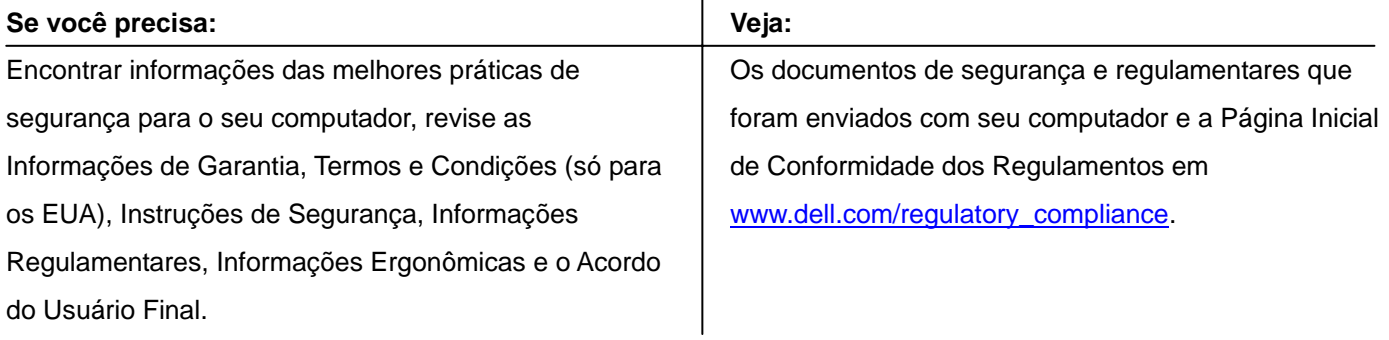